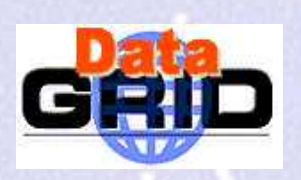

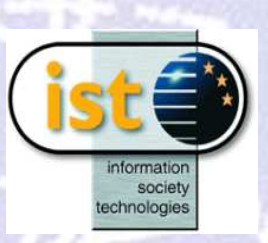

# **Gestion des données sur la grille**

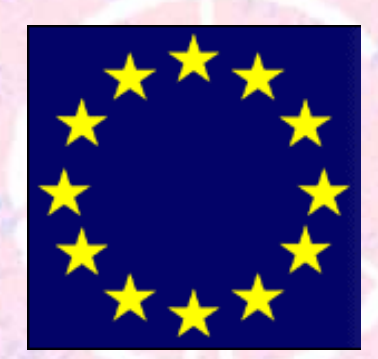

**C. Charlot / LLR CN RS & IN 2P3 For the European DataGrid Project Team http://www.eu-datagrid.org**

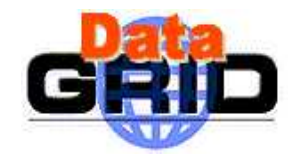

### **<sup>A</sup> u m enu d'aujourd'hui..**

- Gestion des données sur la grille
- Cas d'utilisation
- Com posants
	- ED G Replica Catalog
	- ED G Replica M anager
	- $\blacksquare$  GDM P
- Gestion des données et soum ission
	- <sup>A</sup> ttributs pour le jdl
	- broker-info

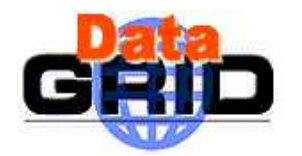

## Problém atique de la gestion des données sur la grille

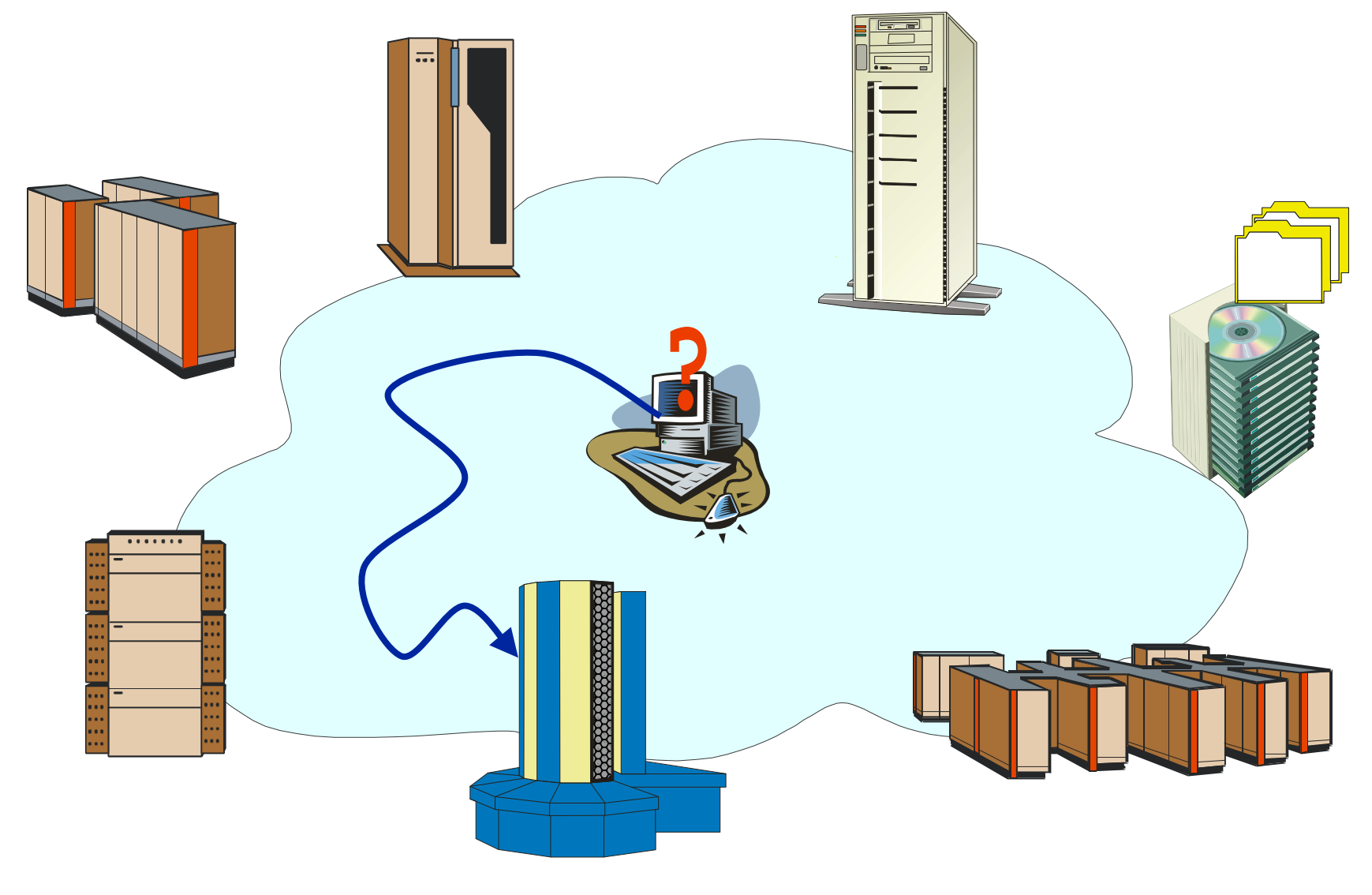

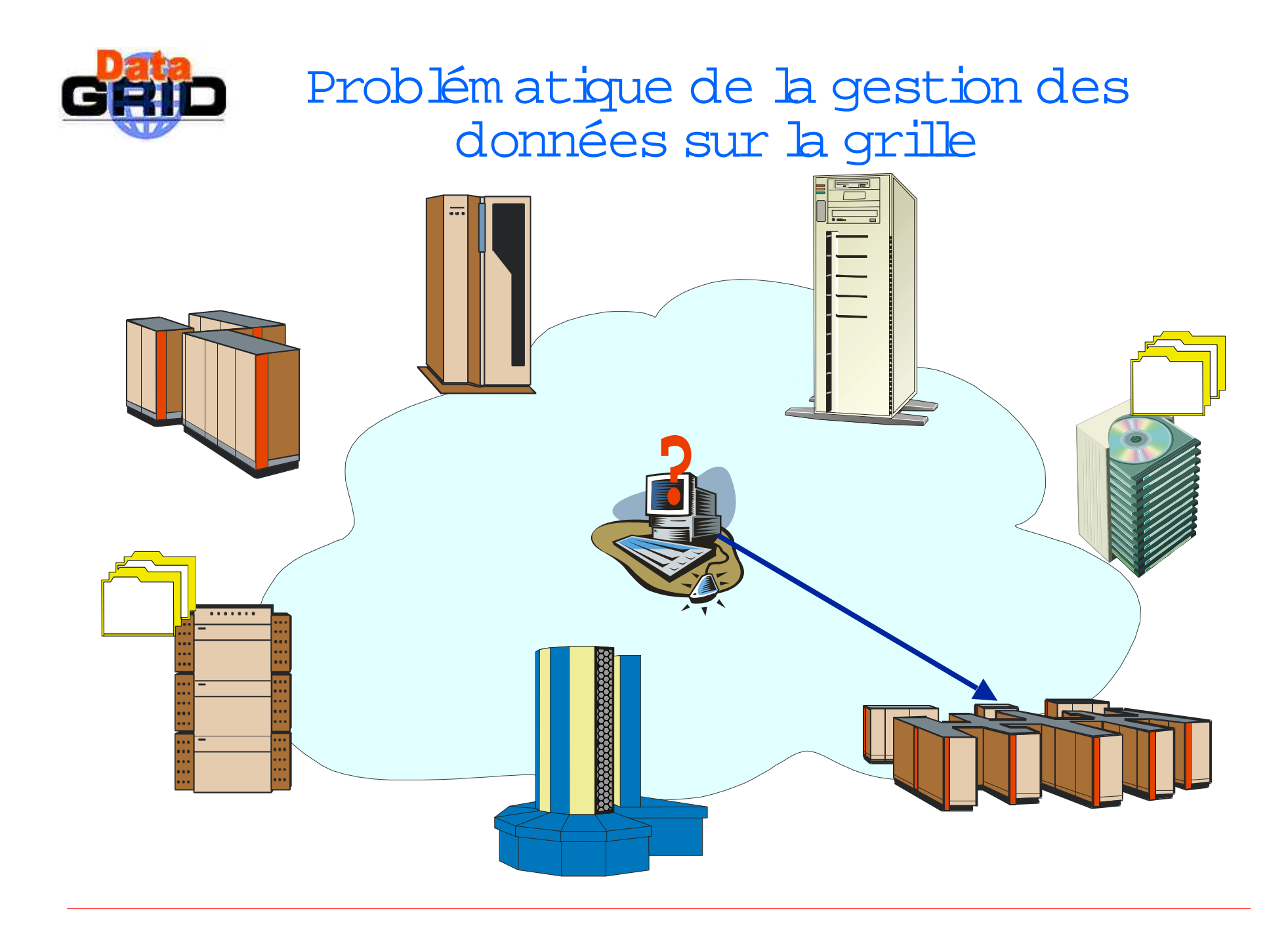

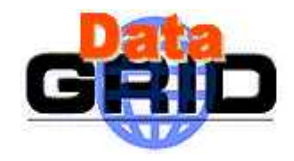

### **Principaux cas d'utilisation**

- "gridification" de fichiers existants
	- <sup>D</sup> éjà produits en dehors de la grille
	- Produit par un job "grille" sur un W N
- Spécification de données input et accès à ces données
	- Indifférem <sup>m</sup> ent sur dique ou sur M SS
	- Sans avoir besoin de savoir où sont physiquem ent ces données
- Gestion des fichiers sur la grille
	- Localisation des fichiers
	- Replication de fichiers
	- Sites <sup>m</sup> iroirs

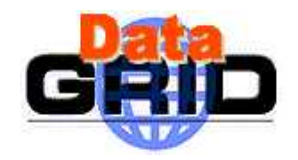

### **Sur le m arché ..**

<sup>D</sup> ans le software ED G (1.4),vous trouverez:

- ED G Replica catalog
- globus-url-copy (GridFTP)
- ED G Replica M anager
- Grid D ata M irroring Package (GD <sup>M</sup> P)
- Spitfire

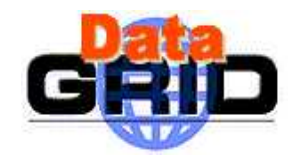

- Basé sur le Globus LDA P Replica Catalog
	- http://www.globus.org/datagrid/deliverables/replicaGettingStarted.pdf
- <sup>H</sup> iérarchie à deux niveaux
	- Collections = groupem ents logiques de fichiers
- <sup>N</sup> om <sup>m</sup> age des fichiers
	- <sup>N</sup> om logique (LFN ) = le nom quiperm et à l'utilisateur d'identifier la nature des données
		- Ex. StressTest/cm sim /eg02\_BigJets/eg02\_BigJets\_18202.fz
	- <sup>N</sup> om physique (PFN ) = le nom qui décrit l'endroit où se situe physiquem ent le fichier
- PFN =host//m ount\_point//LFN
	- <sup>M</sup> ount\_point est un repertoire sur le SE, spécifique pour chaque VO
	- Ex. ccgridli07.in2p3.fr/StorageElem ent/prod/cm s/StressTest/cm sim /eg02\_BigJets/ eg02\_BigJets\_18202.fz

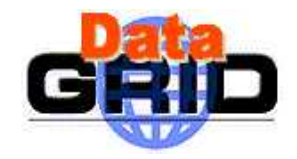

#### <sup>A</sup> PI and com <sup>m</sup> and line tools

- edg\_rc\_addLogicalFileAttribute
- edg\_rc\_addLogicalFileName
- edg\_rc\_addPhysicalFileName
- edg\_rc\_deleteLogicalFileAttribute
- edg\_rc\_deleteLogicalFileName
- edg\_rc\_deletePhysicalFileName
- edg\_rc\_getLogicalFileAttributes
- edg\_rc\_getLogicalFileName
- edg\_rc\_getPhysicalFileNames

**http://cm sdoc.cern.ch/cm s/grid/userguide/gdm p-3-0/node85.htm <sup>l</sup>**

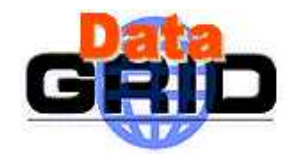

- Interrogation du RC
	- Directem ent avec  $\Delta$ dapsearch
		- Ex.: ldapsearch -h grid011g.cnaf.infn.it:9411 -b \ "lc=UIEP1,rc=CM <sup>S</sup> Testbed1 Replica \ Catalog,dc=qrid011q,dc=cnaf,dc=infn,dc=it" -P 2 -x \ "(objectclass=GlobusReplicaLogicalCollection)"
	- П **A** laide des browsers existants
		- <sup>M</sup> apcenter
			- http://ccwp7.in2p3.fr/mapcenter/datagrid-s/
		- RC browser
			- http://www.nordugrid.org/monitor/rc/

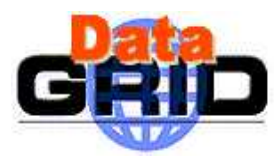

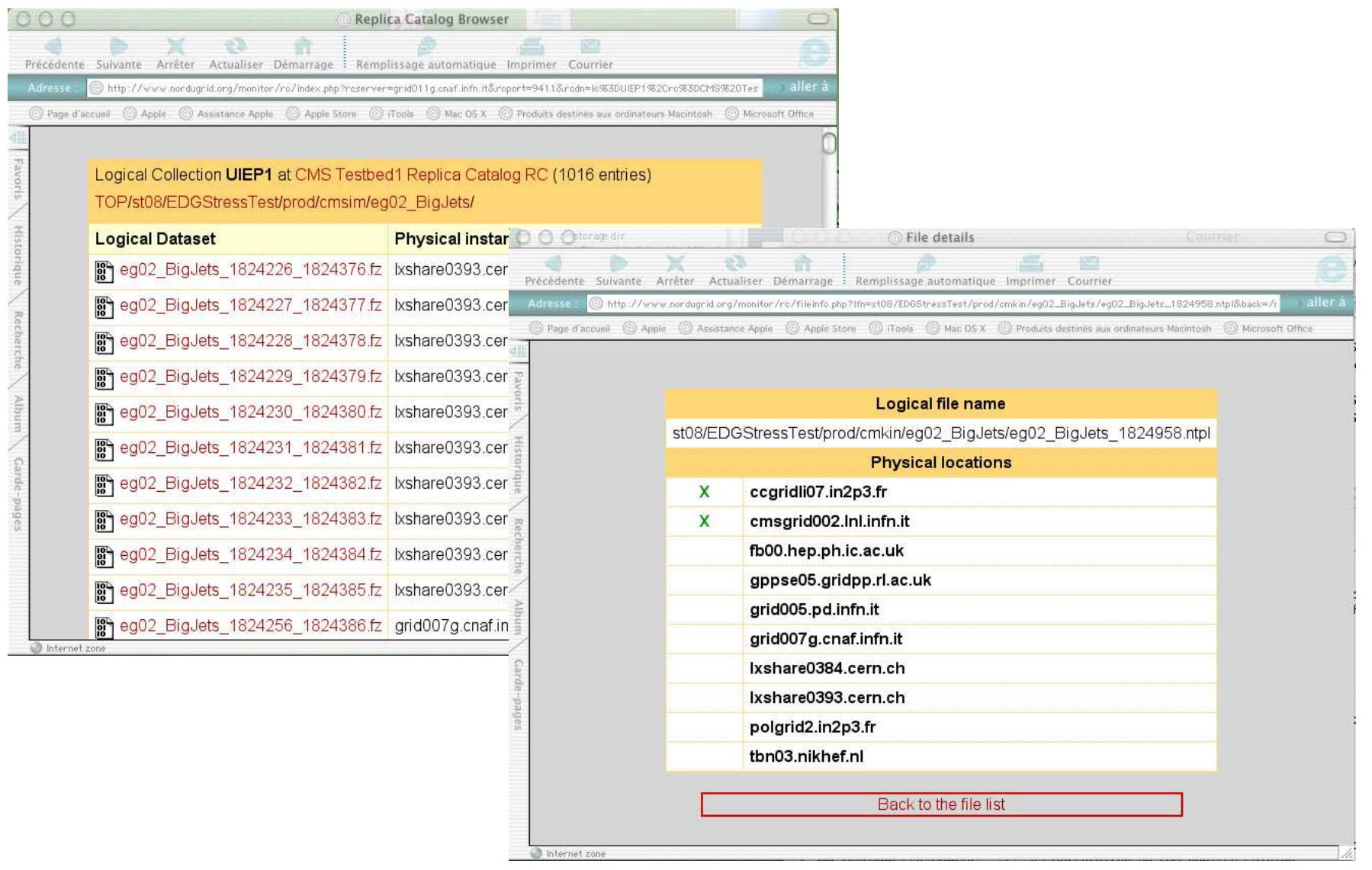

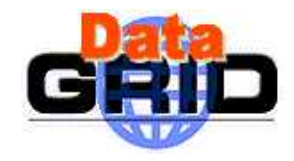

### **Transfer (copie) de fichiers**

- <sup>O</sup> util de bas niveau pour le transfert de fichier
	- п A travers le réseau (WAN)
	- <sup>A</sup> vec la sécurité (identification par certificats)
- globus-url-copy [options] <sourceURL> <destURL>
	- <sup>U</sup> RL (ou TFN ) = <protocol>://<PFN>
- Protocoles utilisables:
	- gsiftp protocole de transfer Globus, seulem ent disponible sur SE et CE
	- file accès aux transparents aux fichiers,m ais lim ité au fichiers locaux
	- rfio -accès rem ote aux fichiers sur réseau local (M SS)

 $\triangleright$  Ex.

 globus-url-copy -p 8 file://`pwd`/file1.dat \ gsiftp://lxshare0222.cern.ch/ \flatfiles/SE1/EDGTutorial/file1.dat

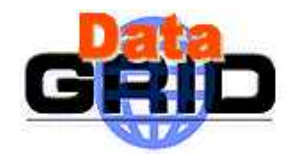

#### **ED G Replica M anager**

- Prototype basé sur le Globus replica m anager
- C'est un soft client uniquem ent
- Perm et la replication (copie) et l'enregistrem ent de fichiers dans le Replica catalog
- <sup>M</sup> aintient la consistance entre le RC et les données stockées

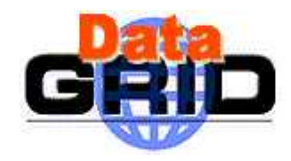

#### **Replica M anager A PIs**

- $\blacktriangleright$  **copyFile**(FileName **source,** FileNa me **destination,** String **protocol**)
	- г Perm et transfert depuis site tiers
	- г Transfert entre U I et SE, SE et SE, CE et SE, SE et CE
	- <sup>N</sup> e m et pas à jour le Catalogue
- $\blacktriangleright$  **(un)registerEntry**(LogicalFileName **lfn**, FileName **source**)
	- г <sup>O</sup> père uniquem ent sur le Replica Catalogue, pas de transfert
- $\blacktriangleright$  **copyAndRegisterFile** (LogicalFileName **lfn**, FileName **source,** FileNa me **dest,** String **protocol**)
	- г site destination doit être un SE (enregistrem ent fichier dans le RC)
- $\blacktriangleright$  **replicateFile**(LogicalFileName **lfn**, FileName **source**, FileName **destination**, String **protocol**)
- $\blacktriangleright$  **deleteFile(**LogicalFileName **lfn**, FileName **source)**
	- г Supprim e le fichier et l'entrée dans le RC

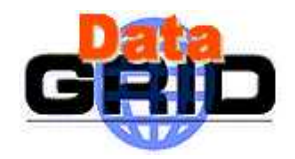

#### **GD <sup>M</sup> <sup>P</sup>**

- <sup>U</sup> ne autre problèm atique: le site m iroir
	- <sup>M</sup> aintenir à jour les fichiers disponibles sur un site w.r.t site référence
- Basé sur les spécifications de CM S pour la réplication de grandes quantités de fichiers
	- <sup>A</sup> utom atisation
	- Initialem ent pour O bjectivity

http://project-gdm p.web.cern.ch/project-gdm p/

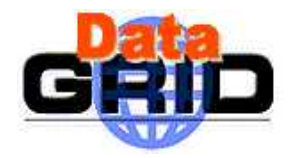

#### **Souscription/N otification**

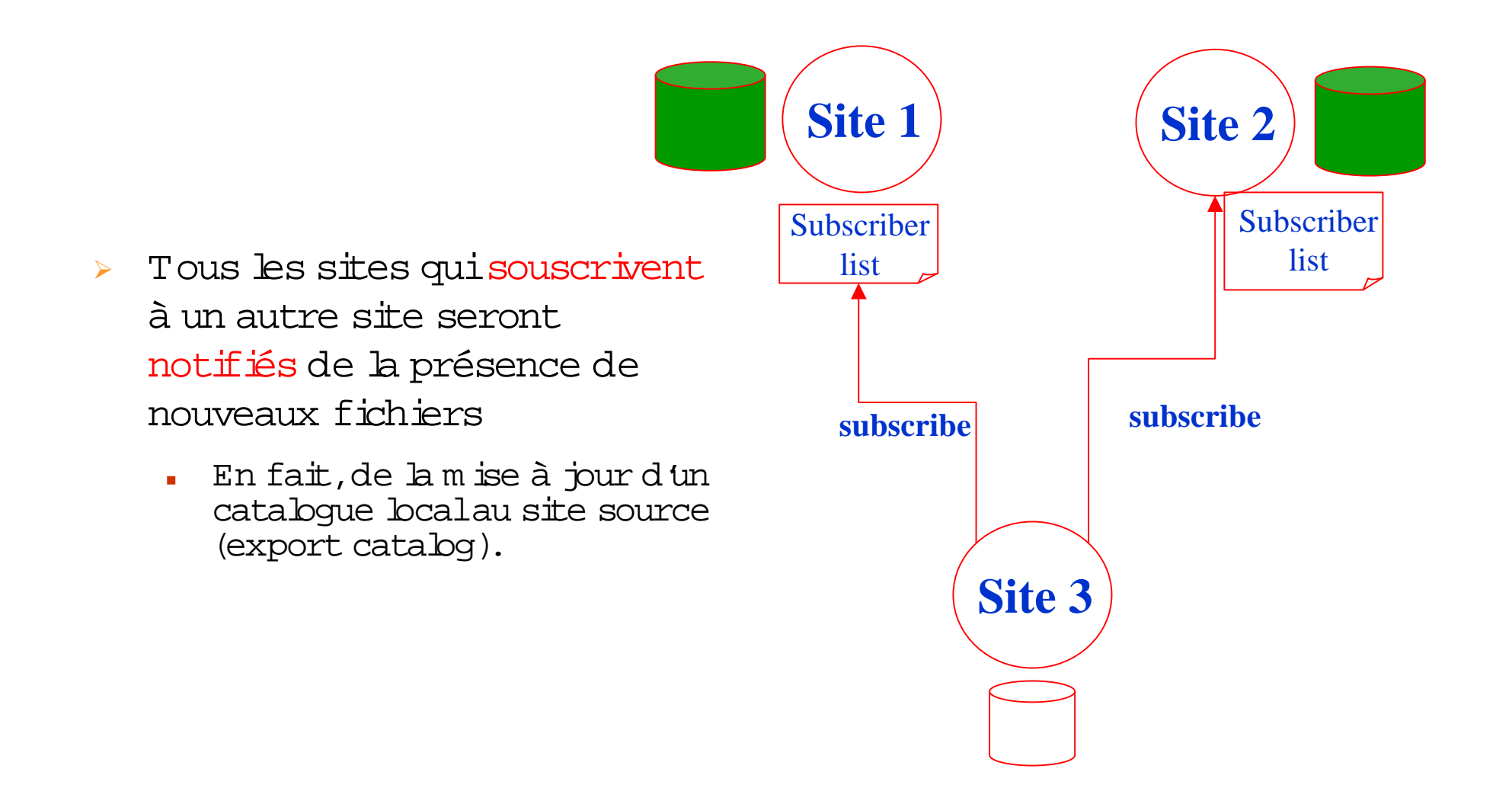

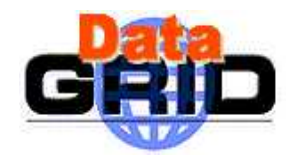

### **Export / Im port Catalogues**

- Export Catalog
	- inform ation about the new files produced .
	- is published
- Im port Catalog
	- inform ation about the files which have been published by other sites but not yet transferred locally
	- <sup>A</sup> s soon as the file is transferred locally, it is rem oved from the im port catalogue.
- Possible to  $\frac{\text{pull}}{\text{The } \text{inform}}$  ation about new files into your im port catalogue.

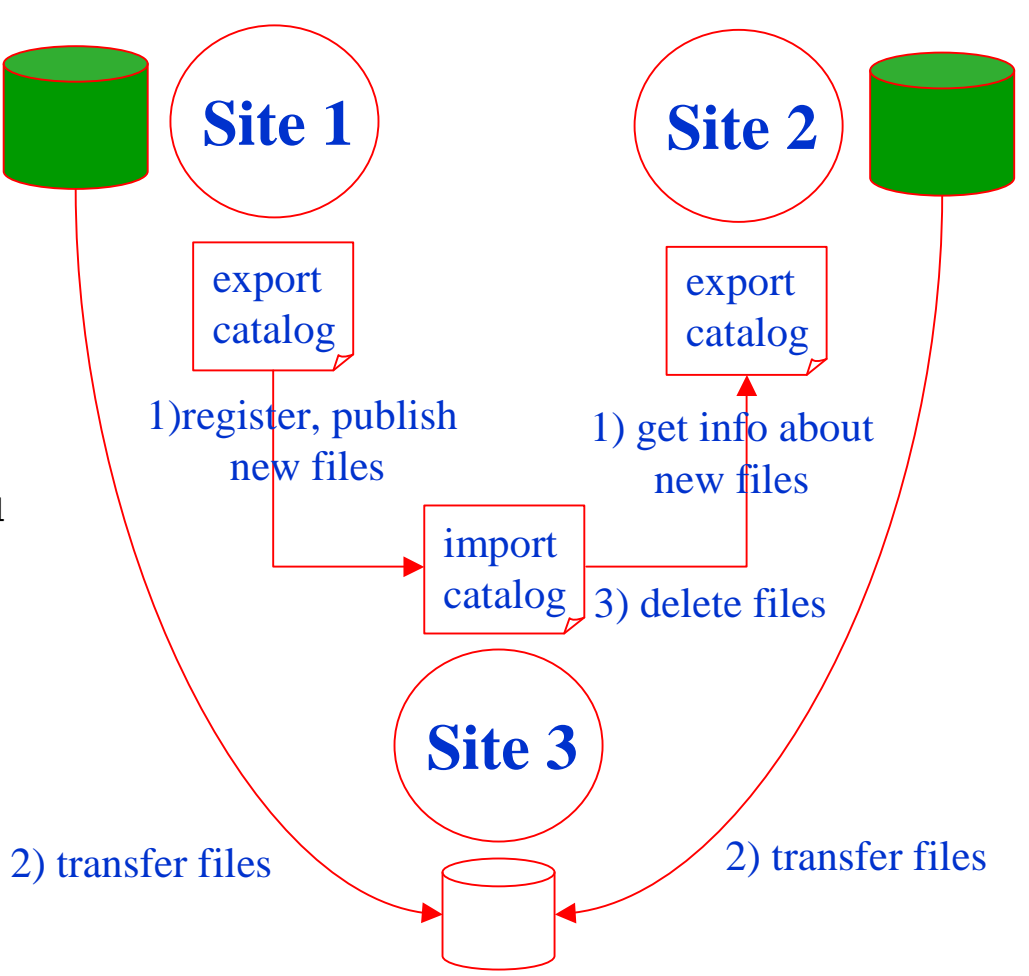

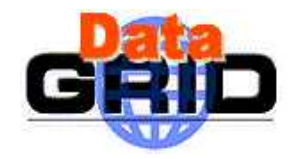

### **<sup>U</sup> tilisation de GD <sup>M</sup> <sup>P</sup>**

- Enregistrer les fichiers sur le site source
	- gdmp\_register\_local\_file –d <dir>
- Publier les fichiers nouveaux depuis le site source
	- gdmp\_publish\_catalogue (avec filtrage éventuel)
- Souscrire au site serveur depuis le site client
	- gdmp\_host-subscribe -r <host> –p <port>
- S'enquérir de changem ents dans le catalogue source
	- gdmp\_get\_catalogue –r <host> -p <port> (avec filtrage éventuel)
- Répliquer les fichiers vers le site client
	- gdmp\_replicate\_get
	- Get\_progress\_meter produit un progress.log.
	- replica.log contient la liste des fichiers transferés.

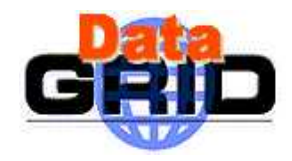

### **GD <sup>M</sup> P vs. ED G Replica M anager**

#### $\triangleright$  GDM P

- Réplication de collections defichiers
- <sup>M</sup> odèle avec souscription
- . Notification
- Réplication entre SEs
- unterface vers M S S
- Vérification taille fichier
- Support pour O bjectivity
- Replica M anager
	- Réplication d'un fichier
	- Réplication entre SEs, CEs vers SE, U I.
	- Interface vers M S S (seulem ent<br>copy and equitor Fib) copyA ndRegisterFile)

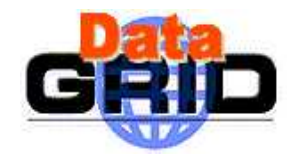

### **<sup>D</sup> onnées et soum ission de jobs**

- Spécifications de données par l'utilisateur via le jdl
	- <sup>A</sup> ttribut **InputD ata**
		- Prise en com pte de la localisation des données par le systèm <sup>e</sup> de soum ission  $(m \, \text{atch-m} \, \text{ak} \, \text{in} \, q)$
		- Liste de fichiers input par nom logique et/ou physique
		- $\blacksquare$  Ex.InputData =  $\texttt{\{``LF:file1.txt''}, \verb+\+$ "PF: kshare0219.cern.ch/SE1/iteam /file2.txt"};
	- <sup>A</sup> ttribut **ReplicaCatalog**
		- Ex.ReplicaCatalog="ldap://grid011g.cnaf.infn.it:9411/lc=U IEP1,rc=CM S \ Testbed1 Replica Catalog,dc=grid011g,dc=cnaf,dc=infn,dc=it";
	- <sup>A</sup> ttribut **<sup>D</sup> ataA ccessProtocol**
		- Perm et de spécifier les protocoles supportés par l'application => pris en com pte par le systèm <sup>e</sup> de soum ission
		- Ex. DataA ccessProtocol={"file","gridftp"};
	- <sup>A</sup> ttribut **<sup>O</sup> utputSE**
		- Pour forcer l'écriture des données sur un SE spécifié
		- Ex. O utputSE="ccgridli07.in2p3.fr"

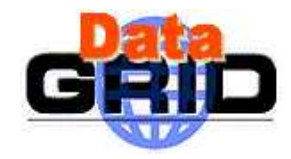

### **Inform ation du Ressource Broker**

- Inform ations sur la décision prise par le Resource Broker propagée avec le job dans BrokerInfo
	- Chem in com plet donné par le contenu de ED G\_W L\_RB\_BRO KERIN FO
- Le fichier décrit
	- Le CE vers lequelle job a été envoyé
	- La liste des SEs "proches" de ce CE
	- $\blacksquare$  La liste des fichiers inputs et protocoles d'accès spécifiés dans le jdl
	- Dour chaque nom de fichier input logique, la liste des nom s de fichiers •<br>. physiques correspondants
	- La liste des SEs correspondants à tous les PFN <sup>s</sup> (m entionnés explicitem ent et correspondants aux nom <sup>s</sup> de fichiers logiques) avec les protocoles supportés

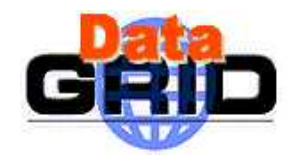

### **Inform ation du Ressource Broker**

- Com <sup>m</sup> andes et A PI BrokerInfo
	- edg-broker-info-getCloseSEs
	- edg-broker-info-getSEM ountPoint <SE>
	- edg-broker-info-getSEProto <SE>
	- edg-broker-info-getPhysicalFileN am e <LFN <sup>&</sup>gt;
	- edg-broker-info-getSelectedFile <LFN > <proto> =>TFN
	- edg-broker-info-getBestPhysicalFileN am e <PFN 1> <PFN 2>.. ! <proto1>  $\varphi$ roto $2$ > ..
- Voir edg-broker-info --help pour les détails
- > <u>http://server11.infn.it/workload-grid/docs/DataGrid-01-TEN -0135-0\_0.pdf</u><br>pour la doc

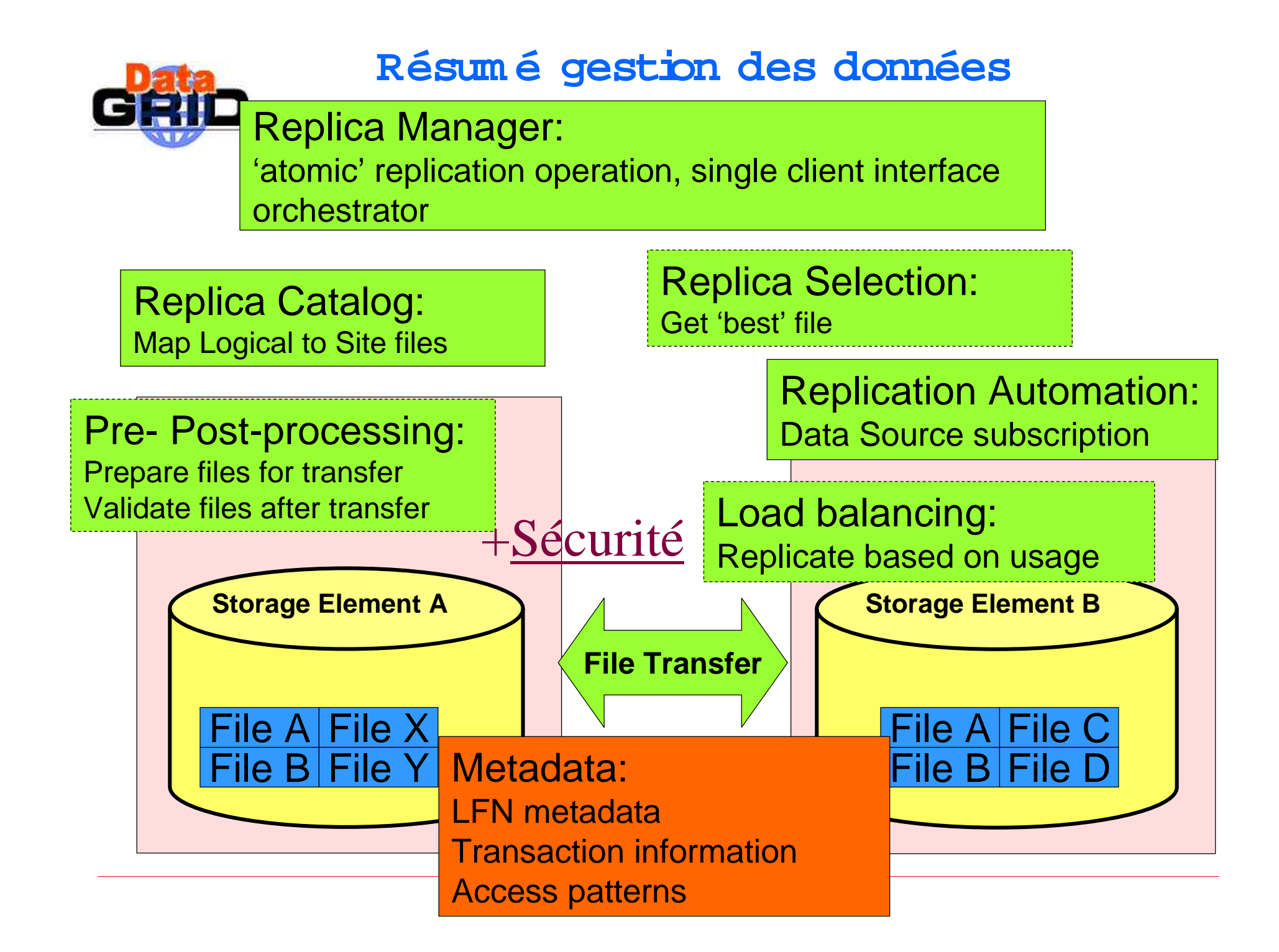